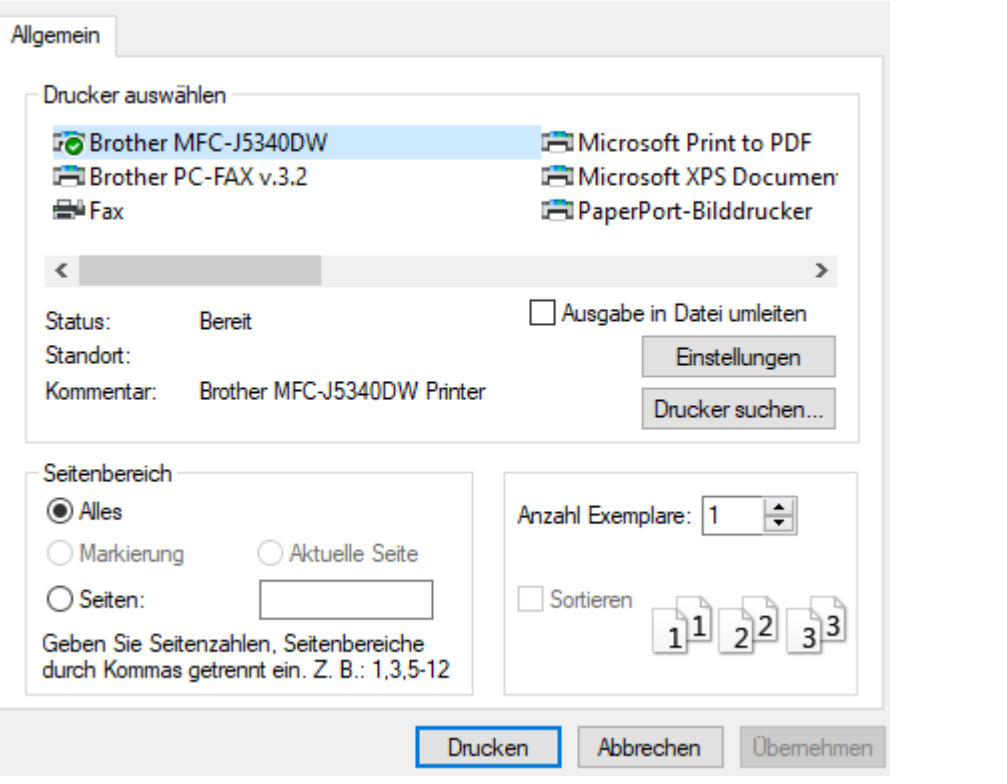

## nur Schwarz -Weiß-Ansicht und -Druck des Formulars

01/05/2024

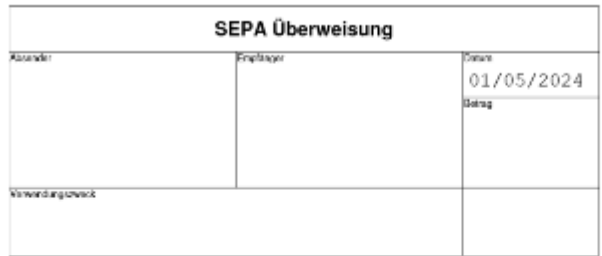

Sparkasse

NOLADE

01/05/2024

Sparkasse

 $\mathbb N$  O L A D E

 $\mathsf{D} \parallel \mathsf{E}$ 

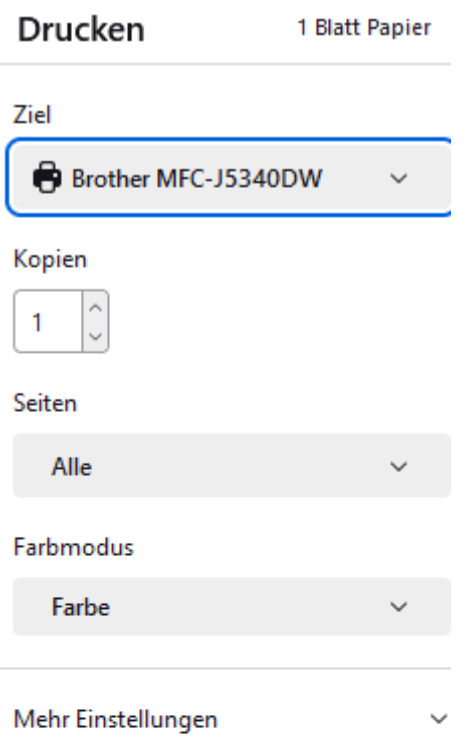

Mit Systemdialog drucken...

Abbrechen **Drucken** 

## Mehr Einstellungen 啓 Mit Systemdialog drucken...

 $\mathbb{C}^*$ 

## <sup>●</sup> Druckeinstellungen brother **MFC-J5340DW** Grundeinstellungen Erweitert Druckprofile Wartung Druckmedium Normalpapier Druckqualität Normal Papiergröße A4 (210 x 297 mm) (i) Randlos drucken  $\blacksquare$   $\odot$  Farbe Farbe / Graustufen  $\blacksquare$   $\bigcirc$  Graustufen Normalpapier Druckqualität : Normal A4 ◉ Hochformat ○ Querformat Ausrichtung 210 x 297 mm  $\left| \frac{\bullet}{\bullet} \right|$ Randlos drucken: Aus 1 Kopien **II** Farbe Sortieren  $\overline{1}$ <sup>2</sup> Kopien: 1 Umgekehrte Reihenfolge Mehrseitendruck: Normal Duplex / Broschüre : Keiner Mehrseitendruck Normal Nach rechts, nach unten Seitenreihenfolge Skalierung: Aus Spiegeldruck : Aus Rahmen(V) Keiner Umkehrdruck: Aus Duplex / Broschüre Keiner Wasserzeichen: Aus Duplexeinstellungen.

 $\overline{\mathbf{?}}$ 

×

 $\checkmark$ 

 $\checkmark$ 

 $\checkmark$ 

 $\checkmark$ 

 $\ddot{\phantom{0}}$ 

 $\checkmark$ 

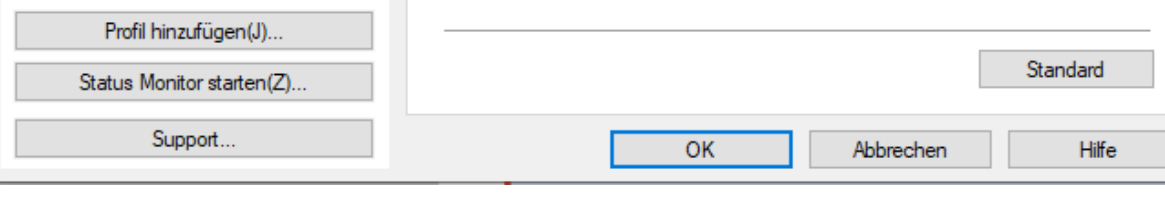

Druckvorschau

## Druckvorschau und Ausdruck nur in s/w trotz Einstellung = Farbdruck

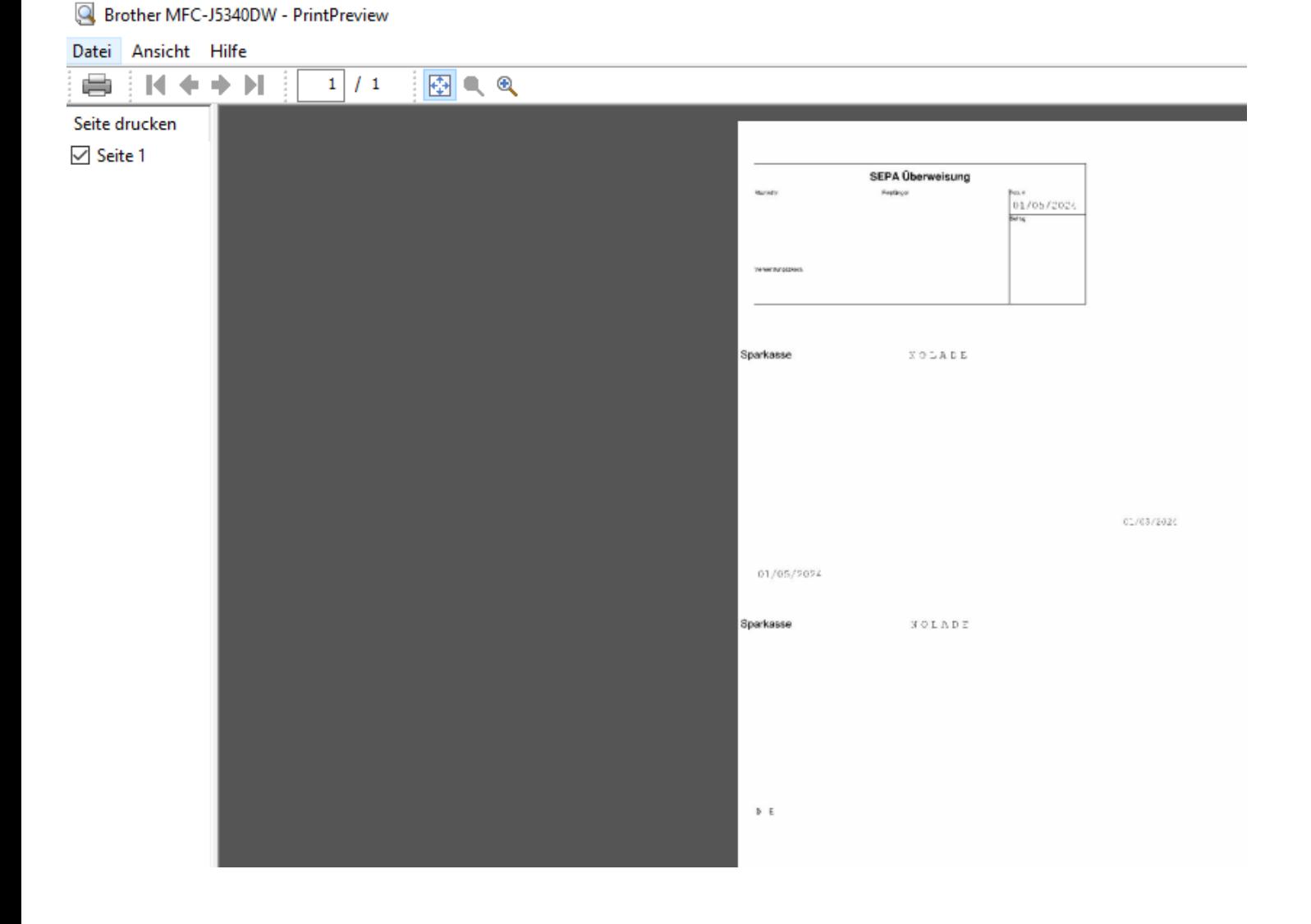